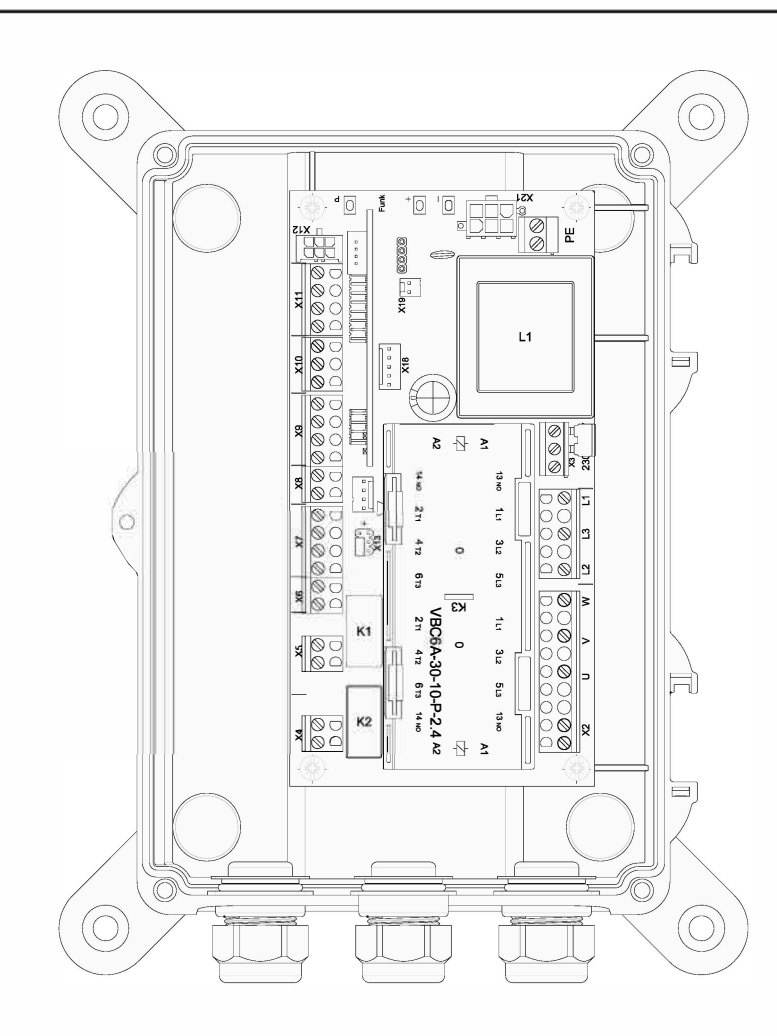

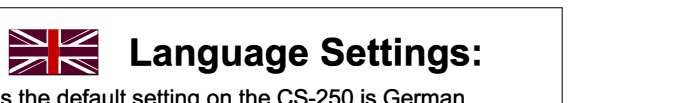

As the default setting on the CS-250 is German, follow steps 1 - 2 to enter programming mode. Once 'INPUT - DEUTSCH' is shown, push 'P' and 'DEUTSCH' will flash. Use the **'+'** to change to 'ENGLISH' and push 'P' to save. Hold down '+' & '-' to exit the 'INPUT' menu and then follow step 5 - 6.

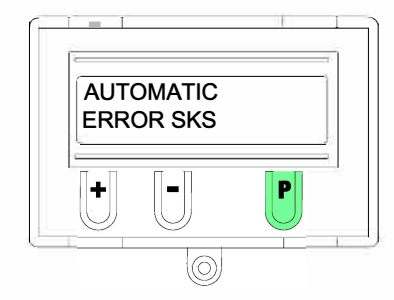

**Step 1. :- From the menu screen push down** and hold 'P', until you reach 'INPUT'.

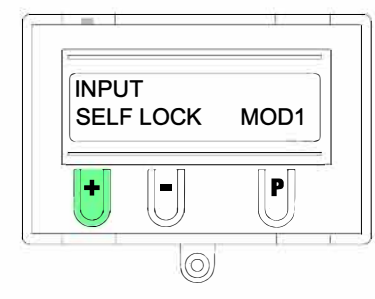

**Step 3.** :- The language parameter is the first setting to appear. Scroll through by pushing on the **'+'** button until 'SELF LOCK - MOD1' appears.

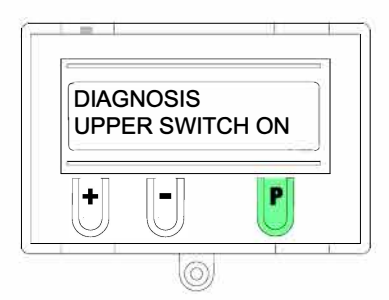

**Step 5.** :- Push and hold 'P' until 'MANUAL' is shown.

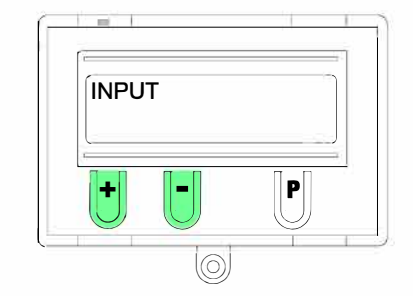

**Step 2. :- Once you have scrolled to 'INPUT'** push down and hold both '+' & '-'

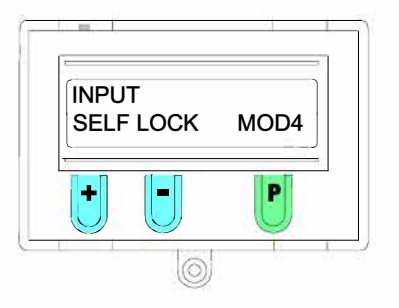

**Step 4.** :- Push 'P' once - 'MOD1' will flash. Now push the '+' button to scroll through to 'MOD4' and push 'P' to save the new setting. Hold down **'+'** & '-' to exit the 'INPUT' menu.

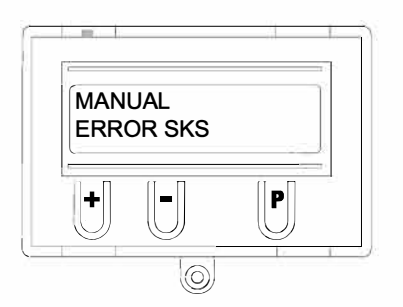

**Step 6.** :- The LCD screen should now show 'MANUAL - ERROR SKS'. This means that the CS-250 has successfully been programmed for deadman operation.

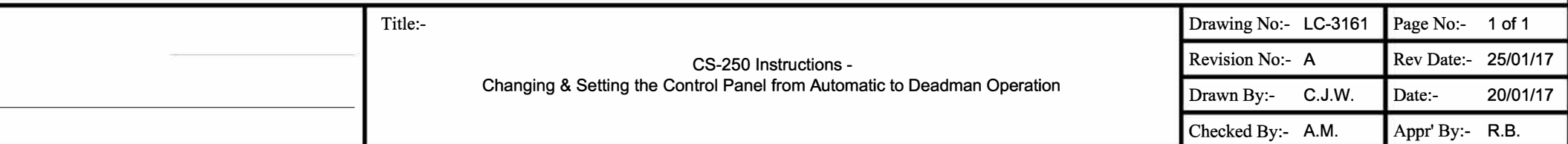

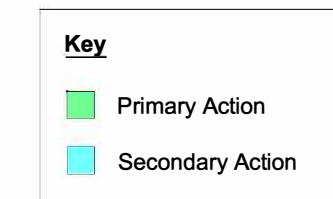

**Please refer to LC-3052 for CS-250 Quick Start Guide** 

**Please refer to LC-3056 for CS-250 Full Instructions**